### Serveurs de noms

Prénom : Nom : Nom : Groupe :

## 1 Gestion du réseau virtuel

Le réseau virtuel utilisé lors de ce TP a été réalisé avec NEmu (Network Emulator), un  $\acute{e}$ mulateur de réseaux virtuels distribués et dynamiques utilisant QEMU (logiciel d'émulation de machines). NEmu a été conçu par des membres du LaBRI, pour plus d'informations consulter le site http://nemu.valab.net.

#### 1.1 Création des machines, lancement de NEmu

Après s'être positionné dans votre sous-répertoire ∼/VMs/VNET, exécutez le script ./vnet dns. Le script lance le logiciel "NEmu" qui va simuler le réseau décrit dans le fichier dns.py.

Deux commandes de NEmu vous seront utiles : quit() et save().

A chaque machine virtuelle est associée une fenêtre graphique où tourne un terminal. Pour travailler dans une machine virtuelle, il faut positionner la souris dans la fenêtre associée à la machine, puis clic sur le bouton droit de la souris.

La souris peut être" bloquée" (par un clic sur le bouton gauche de la souris) dans une fenêtre associée à une machine virtuelle, pour "débloquer" la souris, il faut taper "Ctrl Alt" dans la fenêtre incriminée.

### 1.2 Information sur les machines

Les commandes Linux nécessaire au TP sont réalisables uniquement par l'administrateur des machines (login : root, passwd : plop).

Les machines virtuelles utilisent la distribution Linux, Debian.

L'éditeur de texte jed est préinstallé.

La commande startx permet de remplacer le terminal textuel par un environnement graphique basique). Un clic sur un bouton de la souris permet d'accéder au menu :

- 1. exit pour quitter l'envionement graphique,
- 2. application -> reseau -> surveillance -> Wireshark pour lancer Wireshark, renifleur et analyseur de trames réseau.

#### 1.3 Arrêt d'une machine virtuelle

Dans le terminal associé à la machine, exécutez la commande halt avant de détruire la fenêtre associée à la machine (c'est à dire de cliquer sur l'icône de destruction de la fenêtre).

#### 1.4 Sauvegarde des machines et restauration des machines

Sauvegarde des machines : après l'arrêt propre de toutes les machines, exécutez la commande save() de NEmu. Le fichier ∼/dns.tgz contiendra la sauvegarde des machines virtuelles. Pour finir, quittez NEmu en tapant la commande quit() de NEmu.

Restauration des machines : après s'être positionné dans votre sous-répertoire ∼/VMs/VNET, exécutez le script ./restore ∼/dns.tgz, avant de créer le réseau via le script ./vnet dns.

# 2 Objectif du TP : DNS

Vous utiliserez un réseau de trois machines virtuelles Unix (distribution Debian). L'une des machines (serveur1) jouera le rôle de serveur primaire pour la zone localdomain, une autre machine (serveur2) sera une serveur secondaire de cette zone, et la troisième machine (client) sera un simple client DNS.

Dans un second temps, vous configurerez serveur2 comme serveur primaire pour la sous-zone appareils.localdomain.

## 3 Configuration réseau

Vous donnerez une adresse IP prédéfinie (voir le tableau ci-contre) aux interfaces eth0 des 3 machines.

Il faut ajouter au fichier /etc/network/interfaces la configuration de l'interface pour configurer une interface réseau de manière pérenne.

Dans l'exemple présenté, la configuration pérenne correspond à la commande ifficonfig 10.1.5.125 netmask 255.255.255.0 broadcast 10.1.5.255.

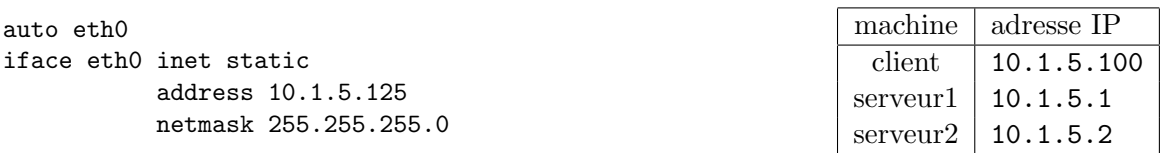

Important : Conservez la déclaration de l'interface lo qui est indispensable. Elle porte l'adresse de *loopback* 127.0.0.1 qui sert à la communication entre programmes.

La commande ifup eth0 démarre l'interface réseau eth0 (ifdown eth0 pour arrêter l'interface eth0).

Ecrivez le nom de la machine (par exemple client) dans le fichier /etc/hostname. Le nom sera pris en compte au prochain démarrage.

Associez le nom de la machine à l'adresse 127.0.0.1 dans /etc/hosts (sans enlever la ligne localhost).

#### 3.1 Vérification

- Rebootez les 3 machines proprement (commande reboot).
- Vérifiez que les interfaces réseau sont bien actives via la commande : if config et qu'elles communiquent bien entre elles, avec la commande : ping adresse-ip -c1.

# 4 Résolution locale par /etc/hosts

Les applications qui tournent sur les machines ont souvent besoin de résoudre des noms, c'està-dire déterminer le numéro IP qui correspond à une adresse comme www.iut.u-bordeaux1.fr. Elles appellent pour cela le *resolver* qui fait partie de la bibliothèque C.

- 1. Ce module obtient ses informations de plusieurs sources (fichiers locaux, appel `a des serveurs, base de données etc.), selon le paramétrage indiqué dans /etc/nsswitch.conf à la ligne "de clef hosts".
- 2. Le fichier local qui concerne la résolution est /etc/hosts. Modifiez celui de client pour qu'il "connaisse" serveur1. Testez votre modification avec la commande : ping serveur1 -c1. Espionnez avec "Wireshark" sur serveur1 les trames arrivant ou partant. Listez les paquets IP envoyés et reçus dans le tableau suivant

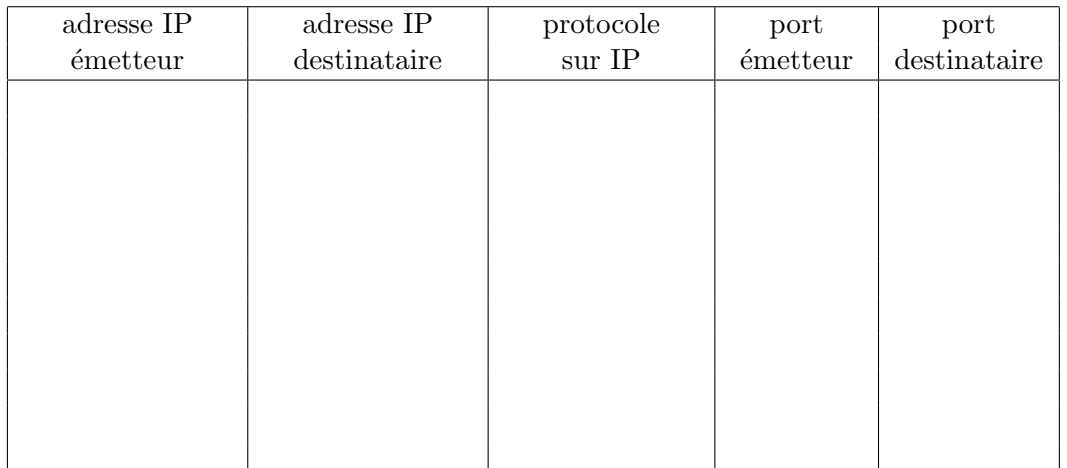

Une requête DNS est-elle envoyée ?

3. Quel est le résultat de la commande ping serveur  $2 -c1$  ? Expliquez.

### 5 Configuration de serveur1 en serveur DNS

1. Sur serveur1, lancez le serveur DNS via la commande : /etc/init.d/bind9 start.

```
Pour tous serveurs DNS, il faut vérifier que le fichier /etc/bind/named.conf.options contienne
l'option "allow-query { any; }". Le fichier doit contenir :
```

```
options {
   #des commentaires
   auth-nxdomain no; # conform to RFC1035
   allow-query { any; };
};
```
### 5.1 Configuration d'un client DNS

Le fichier /etc/resolv.conf sert à configurer un client DNS. Les deux entrées les plus classiques sont :

- domain : le nom du domaine local.
- nameserver : l'adresse IP du serveur de noms `a interroger. Il peut y avoir plusieurs serveurs (au plus 3). Les serveurs sont sollicités dans l'ordre.
	- 1. Constatez d'abord que la commande : "nslookup localhost." échoue, sur client.
	- 2. Dans le fichier /etc/resolv.conf du client, ajoutez la ligne suivante : nameserver 10.1.5.1. A quoi sert cette ligne ?
	- 3. Réessayez la commande : nslookup localhost..
	- 4. Observez (via Wireshark sur serveur1 ) les trames qui circulent lors d'une interrogation par le client (nslookup localhost.).

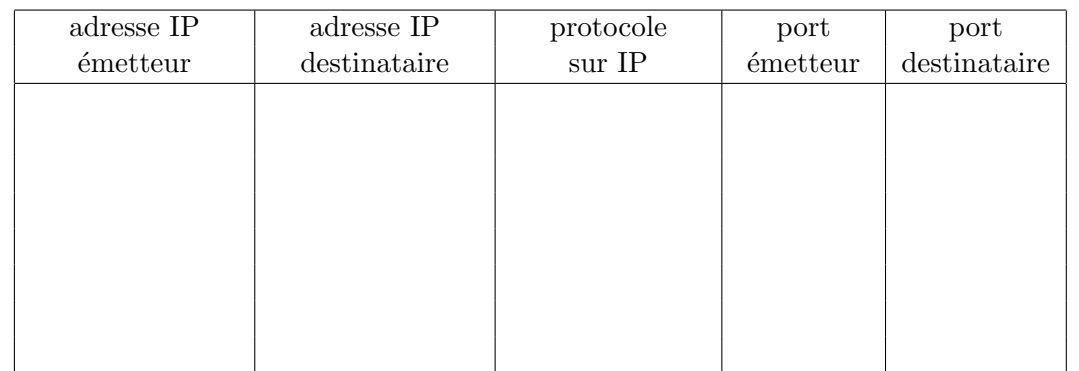

Listez les paquets IP envoyés et reçus dans le tableau suivant

Pourquoi le le protocole transport utilisé est UDP ?

5. Arrêtez le serveur de noms (commande /etc/init.d/bind9 stop).

Observez (via Wireshark sur serveur1) les trames qui circulent lors d'une interrogation par le client (nslookup localhost.). Listez les paquets IP envoyés et reçus dans le tableau suivant.

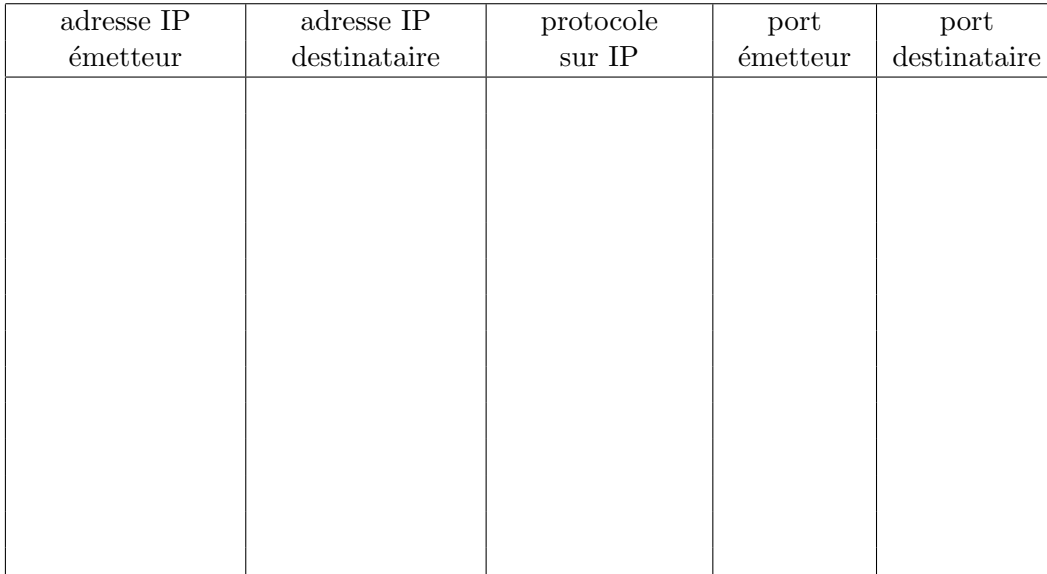

Expliquez ce qui se passe.

6. Il faut configurer serveur1 en tant que client DNS. Vérifiez et modifiez si nécessaire le fichier /etc/resolv.conf de serveur1. il doit contenir uniquement la ligne suivante : nameserver localhost. A quoi sert cette ligne ?

#### 5.2 Configuration du serveur : déclaration d'une zone

Sur serveur1, on va maintenant ajouter une zone "localdomain" décrite dans le fichier db.localdomain.

A chaque modification dans  $db$ .localdomain, (1) incrémentez le numéro de série, (2) relancez le serveur DNS et  $(3)$  vérifiez que le serveur a été correctement relancé en regardant le "journal" (la fin du fichier /var/log/syslog) via la commande : tail /var/log/syslog.

- 1. Copiez le fichier /etc/bind/db.empty dans /etc/bind/db.localdomain
- 2. Modifiez le fichier db.localdomain comme suit pour déclarer dns1 comme serveur de nom primaire (dns1.localdomain.) avec l'adresse email de l'administrateur : root@dns1.localdomain.

```
@ IN SOA dns1.localdomain. root.dns1.locadomain. (
                  ...
                  ...)
```
- 3. Ajoutez les déclarations de dns1 (10.1.5.1) dns2 (10.1.5.2) et poste (10.1.5.100).
- 4. Déclarez dns1 comme serveur de noms de la zone.
- 5. Inspirez-vous de la déclaration de "localhost" dans /etc/bind/named.default-zones.conf pour déclarer "localdomain" dans le fichier /etc/bind/named.conf.
- 6. Donnez les lignes ajoutées à /etc/bind/named.conf.

- 7. Relancez le serveur de noms (commande /etc/init.d/bind9 restart). Etudiez le "journal des commandes système" (la fin du fichier /var/log/syslog) via la commande : tail /var/log/syslog pour vérifier que le serveur DNS a démarré correctement. Vérifiez que les noms définis (dns1.localdomain, poste.localdomain, etc.) sont bien résolus via la commande nslookup nom-machine.
- 8. Définissez un synonyme "www.localdomain." pour "dns1.localdomain.".

#### 5.3 Configuration du serveur : résolution inverse

- 1. Mettez en place la résolution inverse du sous-réseau 10.1.5.0/24 (le nom de la zone est 5.1.10.in-addr.arpa, les données seront stockées dans /etc/bind/db.localdomain-rev).
- 2. Testez via la commande nslookup -type=ptr 10.1.5.1.

3. Donnez le contenu de /etc/bind/db.localdomain-rev.

4. Donnez les lignes ajoutées à /etc/bind/named.conf.

# 6 Configurer serveur2 en serveur secondaire

La machine serveur2 (alias dns2.localdomain) va jouer le rôle de serveur secondaire pour la zone localdomain et la zone inverse 5.1.10.in-addr.arpa

- 1. Vérifiez que bind9 est installé sur serveur2
- 2. Sur le serveur primaire, déclarez le serveur dns2.localdomain dans la liste des serveurs susceptibles de renseigner sur localdomain (ajoutez la ligne @ IN NS dns2 dans db.localdomain).

3. Sur le serveur secondaire, déclarez les zones dont il est esclave, en précisant l'emplacement du fichier de stockage. Format de la déclarations dans named.conf (à suivre à l'espace près) :

```
zone "le-nom-de-la-zone" {
  type slave;
  file "le-fichier-de-stockage";
  masters { ip-serveur-maitre ; };
};
```
Le fichier de stockage est créé et modifié par l'utilisateur bind du groupe bind qui n'a pas le droit d'écriture sur /etc/bind. Donc, le fichier de stockage doit être dans le répertoire /var/run/named.

- 4. Relancez les deux serveurs.
- 5. Vérifiez que la machine client peut consulter les deux serveurs via la commande suivante : nslookup requête [adresse-IP-serveur-DNS] (par exemple, nslookup www.localdomain. 10.1.5.2).
- 6. Configurez-la machine client pour qu'il utilise les deux serveurs de nom.
- 7. Sur serveur1 arrêtez le service DNS (/etc/init.d/bind9 stop) vérifiez que la machine client peut encore résoudre les adresses. Notez le délai.
- 8. Donnez les lignes ajoutées à /etc/bind/named.conf de serveur2

# 7 Délégation d'un sous-domaine

- 1. Sur le serveur primaire de la zone localdomain, pour déclarer le sous-domaine appareils.localdomain dont le serveur primaire est dns2, vous ajoutez dans db.localdomain, la ligne suivant : appareils IN NS dns2
- 2. Définissez cette zone sur serveur2, avec quelques entrées (télé, magnétoscope, console de jeux...). il faut modifier le fichier named.conf et construire le fichier db.appareils.localdomain.
- 3. Testez votre configuration sur client, à l'aide des commandes nslookup telles que nslookup console.appareils.localdomain. 10.1.5.1
- 4. Et pour finir, configurer serveur1 pour qu'il soit le serveur secondaire de la zone appareils.localdomain. .

5. Ecrivez les lignes ajoutées au fichier /etc/bind/named.conf de serveur1.

6. Ecrivez les lignes ajoutées au fichier /etc/bind/named.conf de serveur2.

7. Donnez le contenu de /etc/resolv.conf sur client.

8. Donnez le contenu de /etc/bind/db.appareils.localdomain sur serveur2.

### 8 Sur Internet

Utilisez la commande nslookup, pour faire les recherches suivantes sur votre poste de travail (qui est relié au réseau Internet). Aidez vous des manuels. Indice : Il faut utiliser l'option -type de la commande nslookup.

- 1. Trouvez l'adresse IP de dagobah. Donnez la commande tapée.
- 2. Trouvez l'adresse IP de dagobah. . Donnez la commande tapée.
- 3. Recherchez, plusieurs fois après un délai de plusieurs minutes, l'adresse IP du serveur "www.lemonde.fr". Donnez la commande tapée. Qu'observez vous ? Expliquez.

- 4. Quelle est l'adresse IP du serveur de nom de iut.u-bordeaux1.fr ? Donnez la commande tapée.
- 5. Quels sont ses serveurs de mails de iut.u-bordeaux1.fr? Donnez la commande tapée.

#### Bilan

- 1. Combien d'adresses IP peuvent être associées à un nom ?
- 2. Combien de noms peuvent être associées à une adresse IP ?